# **住宅補貼線上申請**

### **申請人主動線上補件 縣市通知申請人線上補件 教學手冊**

1

《系統操作》問題請洽系統服務專線:**02-7751-7887** 《申辦注意事項》、《法規》 、《資格》問題請洽資格諮詢專線:**02-7729-8003** 或 各地方受理單位

### **申請人主動線上補件申請**

《系統操作》問題請洽系統服務專線:**02-7751-7887** 《申辦注意事項》、《法規》 、《資格》問題請洽資格諮詢專線:**02-7729-8003** 或 各地方受理單位

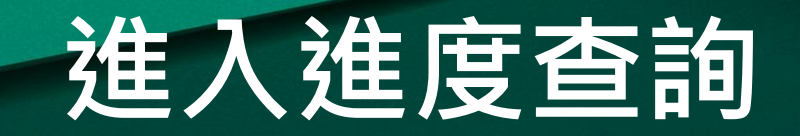

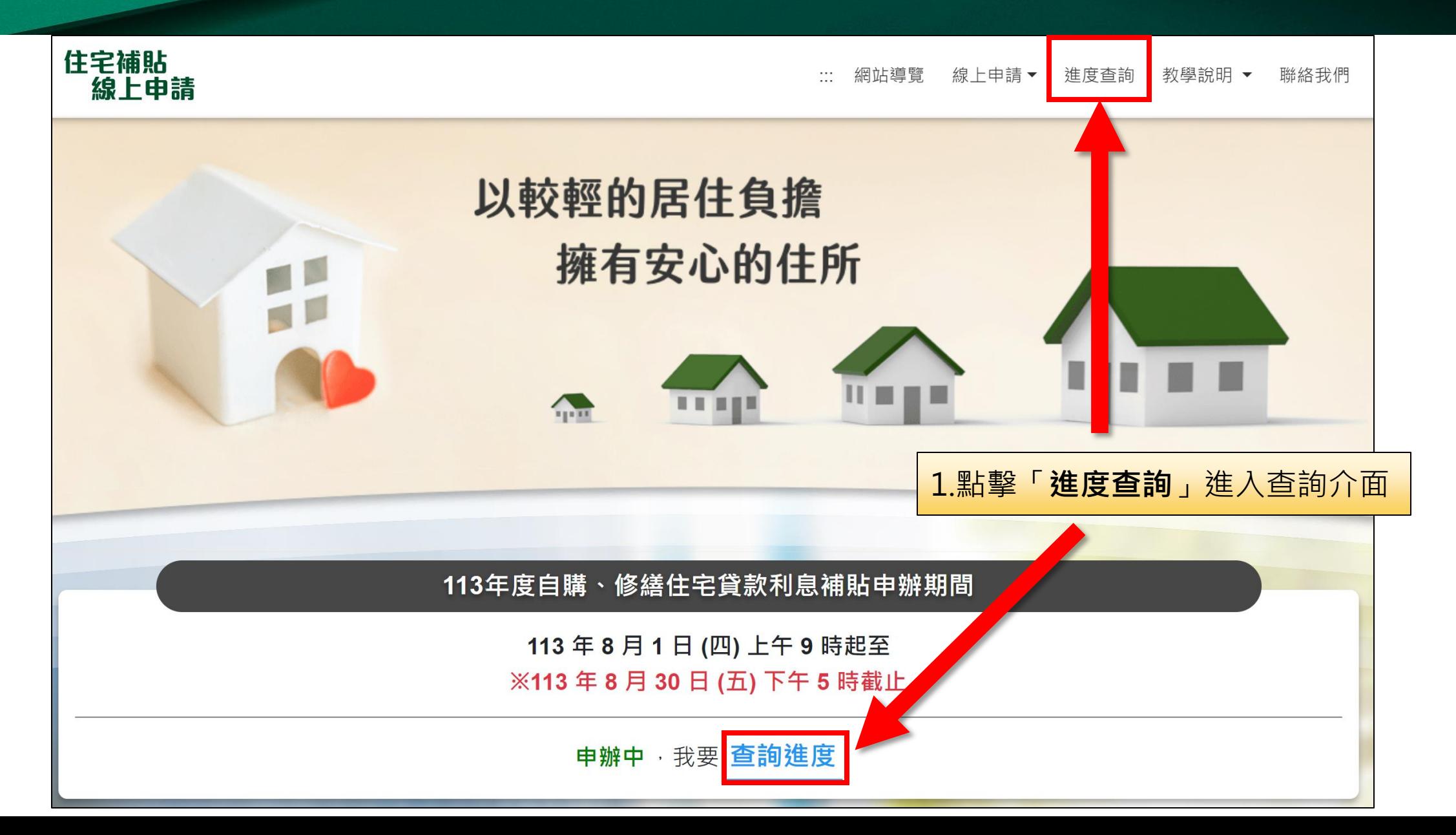

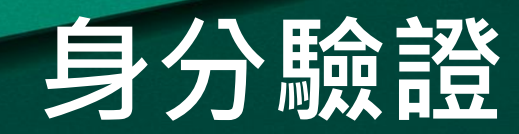

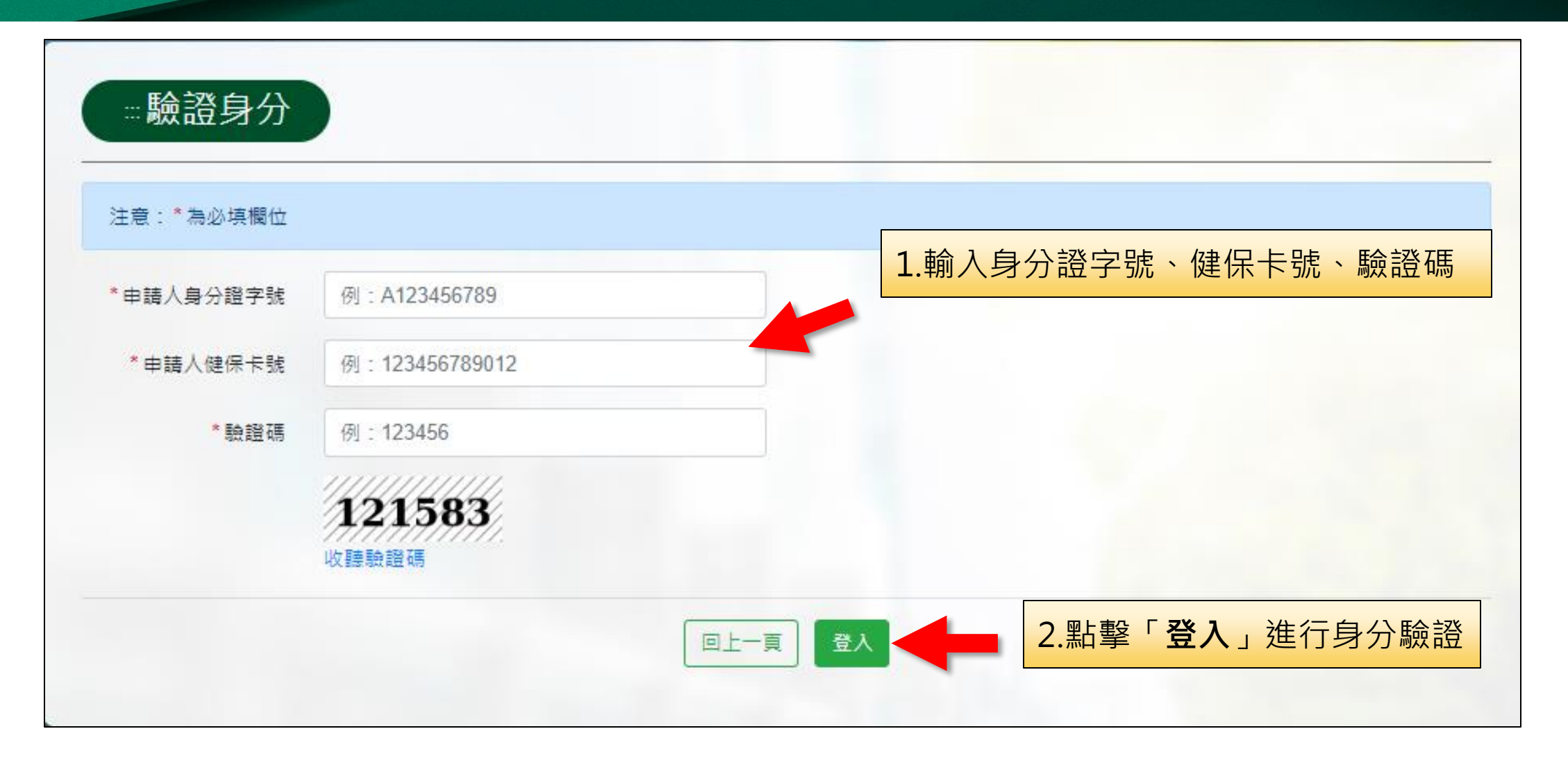

# **主動補件申請**

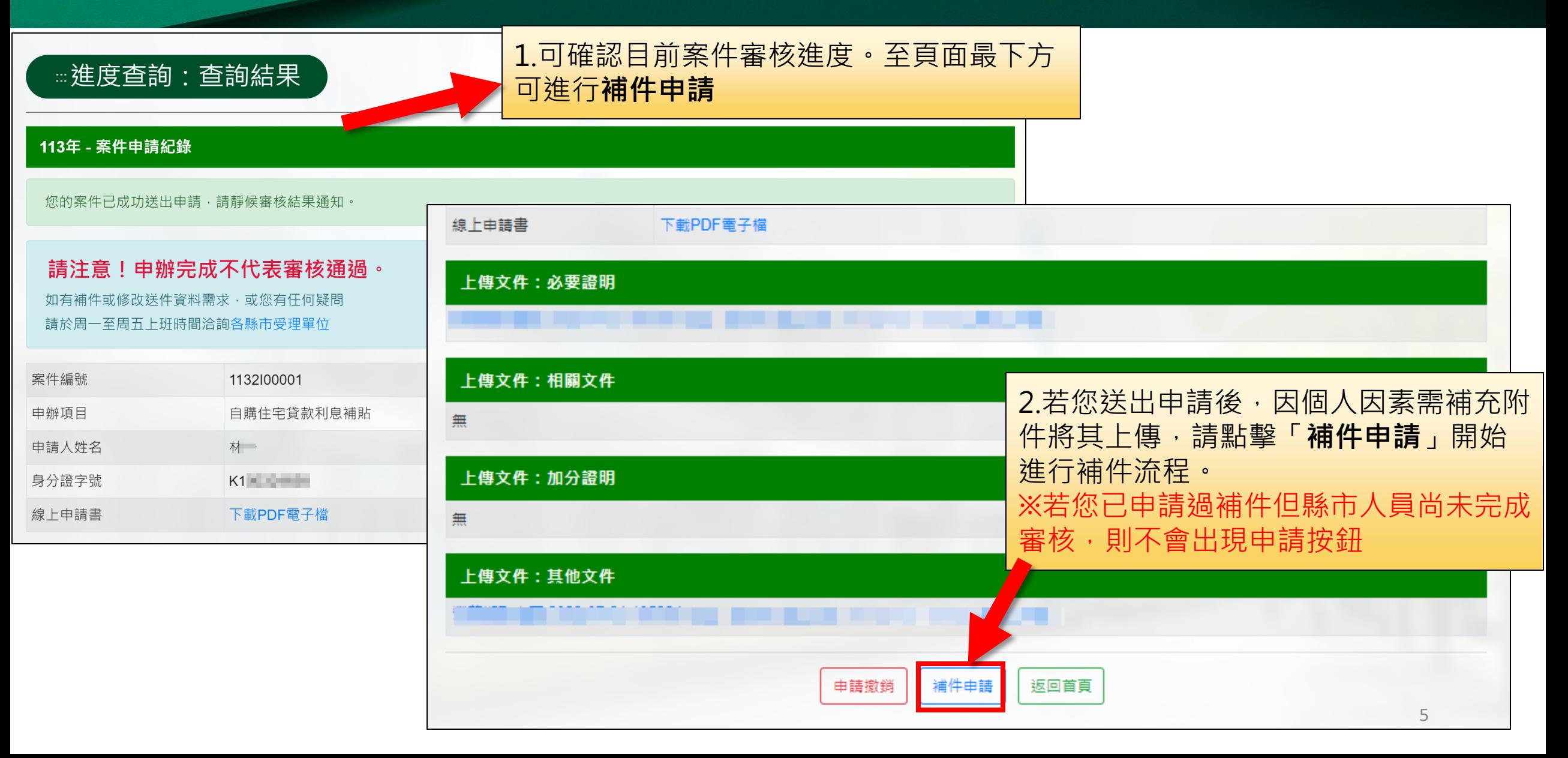

# **填寫補件說明**

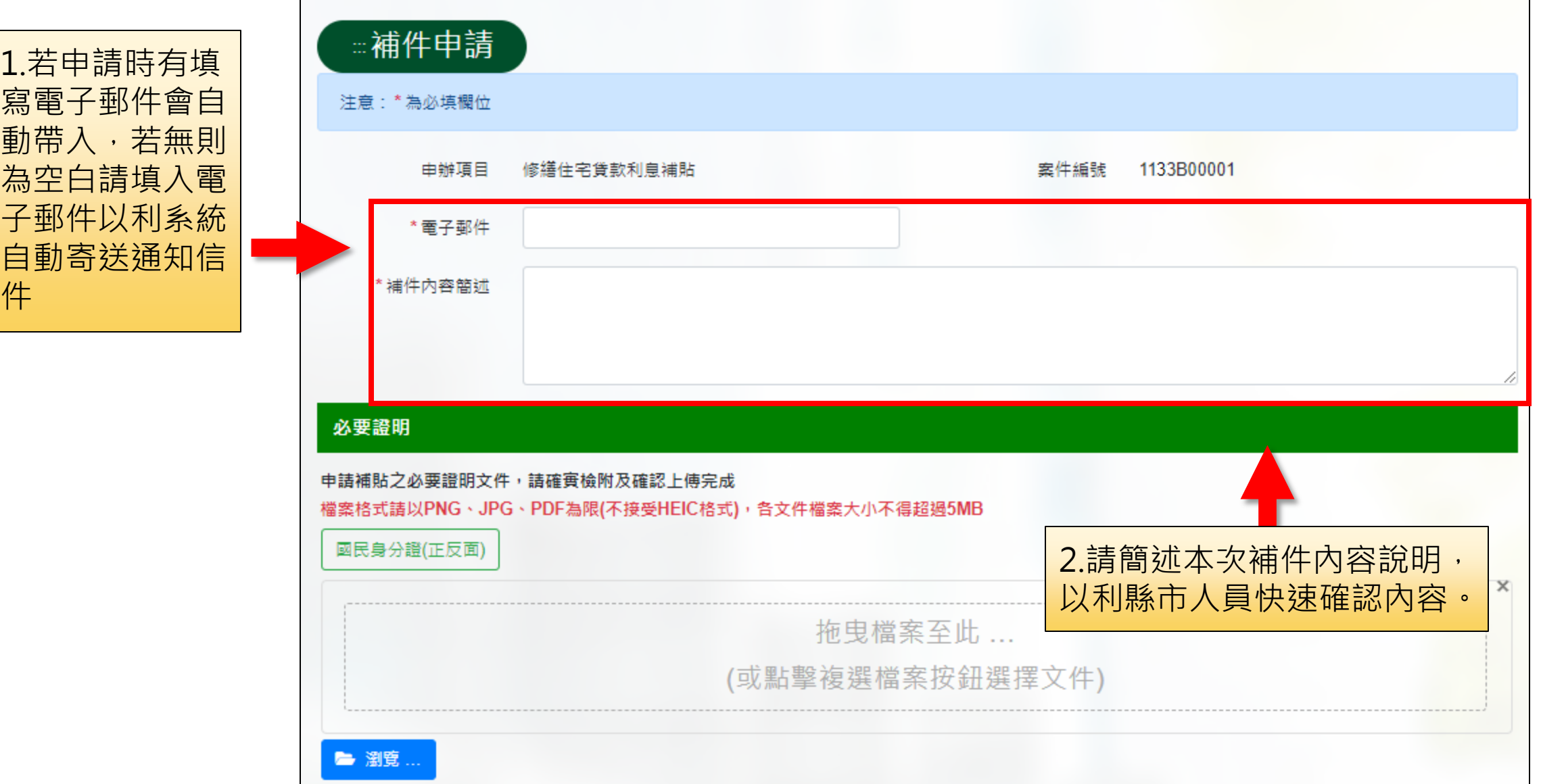

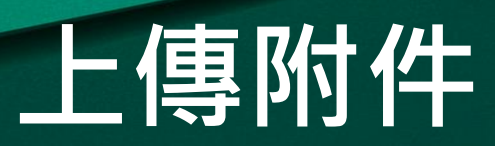

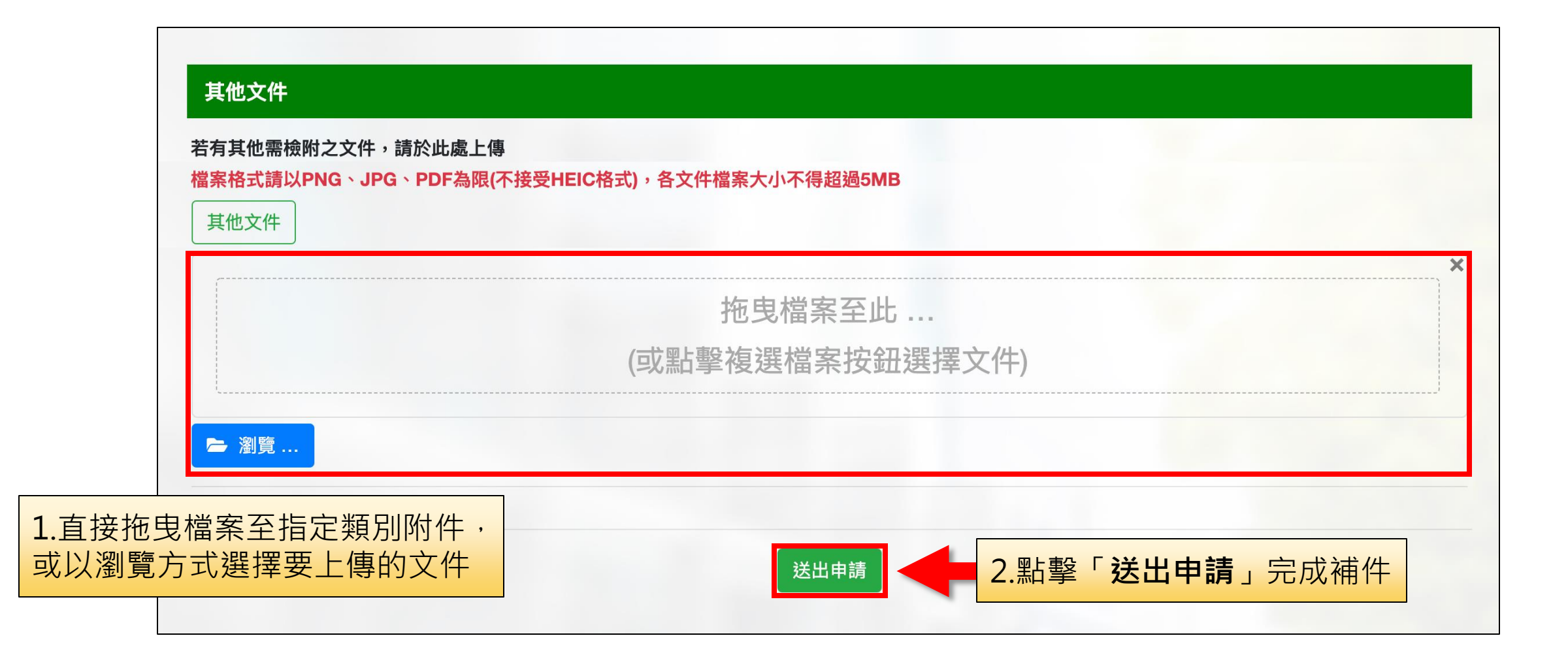

# **完成線上補件申請**

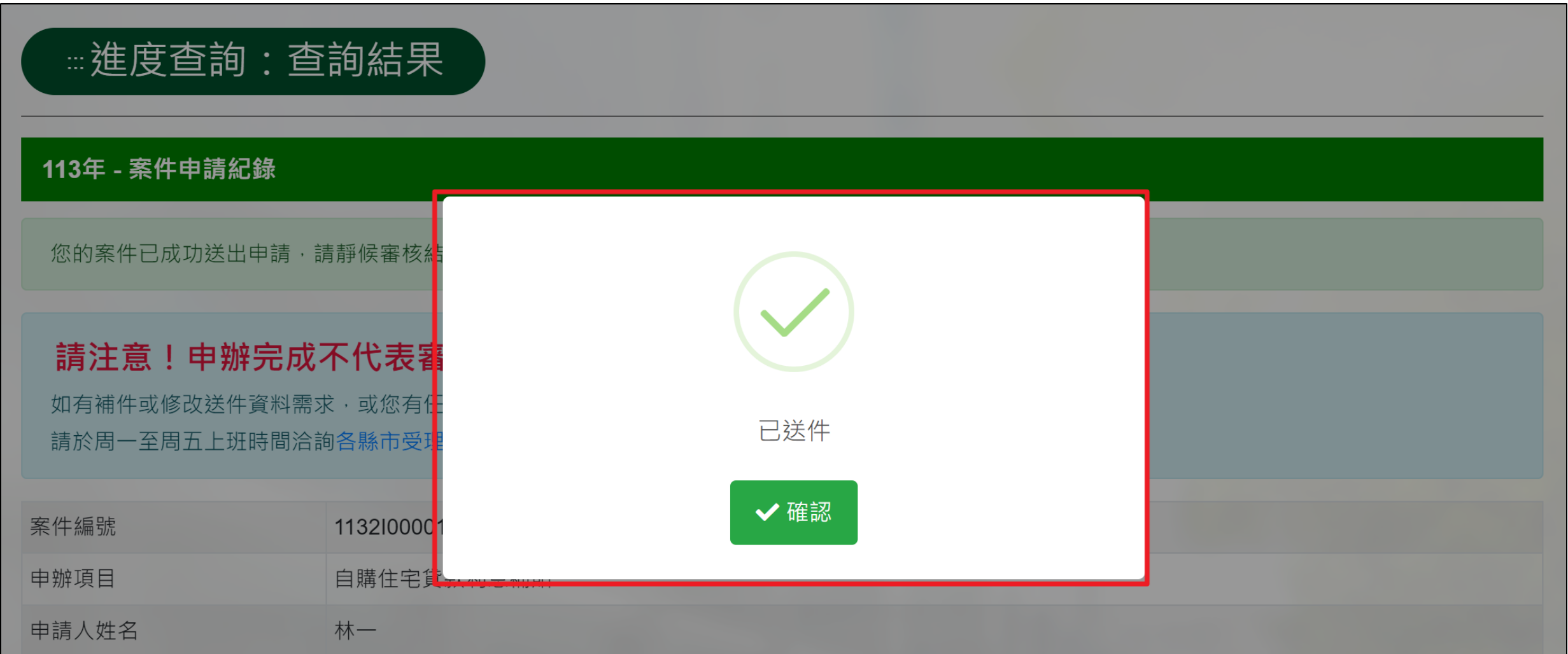

### **縣市通知申請人線上補件**

《系統操作》問題請洽系統服務專線:**02-7751-7887** 《申辦注意事項》、《法規》 、《資格》問題請洽資格諮詢專線:**02-7729-8003** 或 各地方受理單位

## **縣市通知線上補件流程**

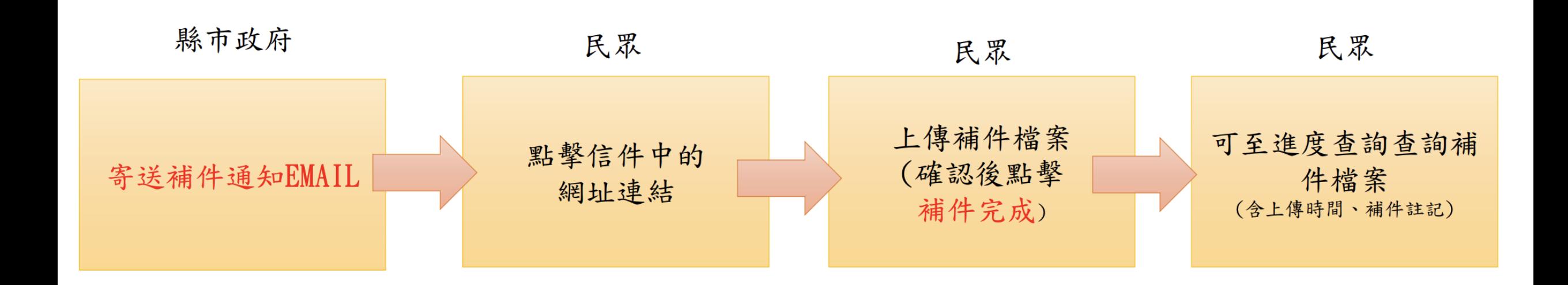

1.申辦期間若有相關資格證明需補件,由**縣市發起相關補件通知**。 2.接獲補件通知後,於**補件期限內進行補件**。 3.補件完成後可於進度查詢查詢補件檔案(提供補件註記、時間)

# **補件通知電子郵件**

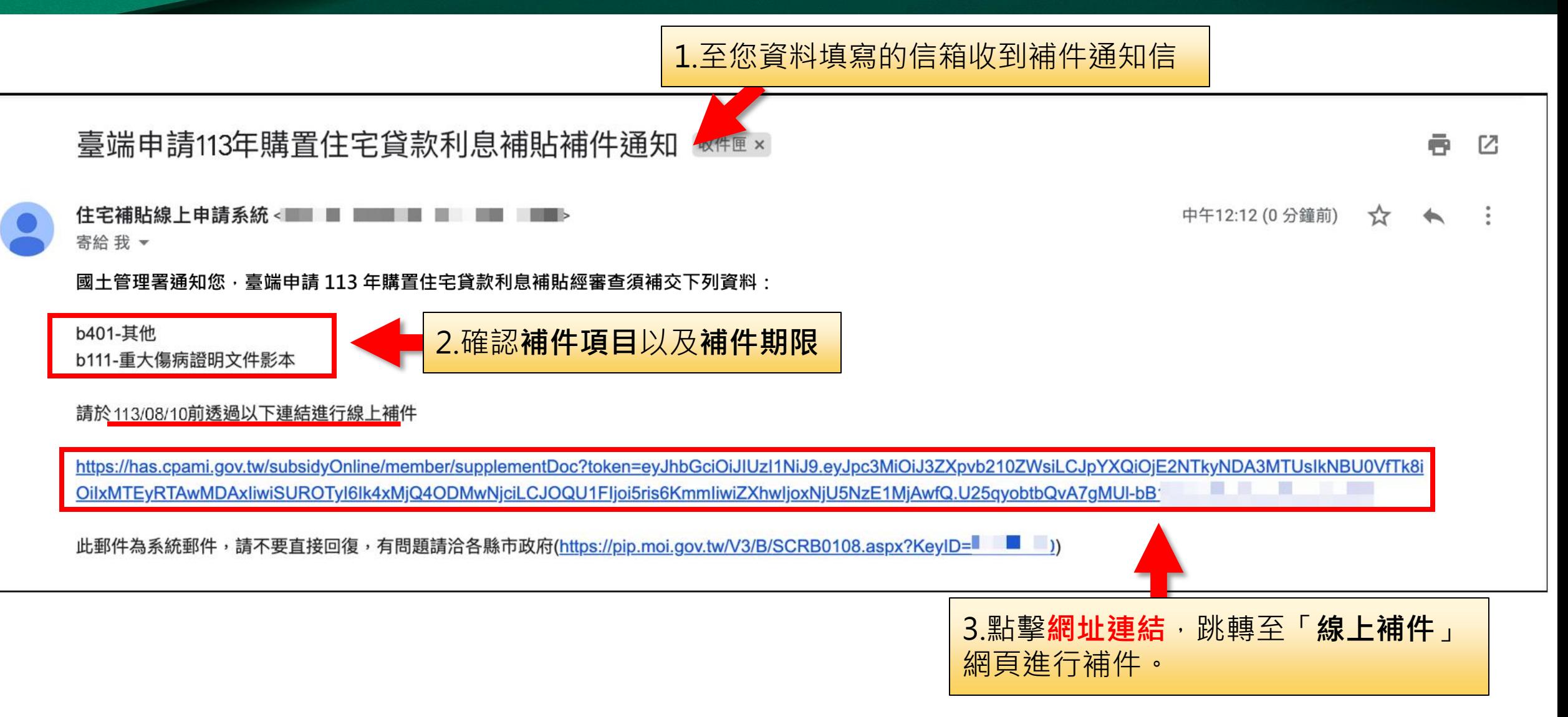

# **進行線上補件作業**

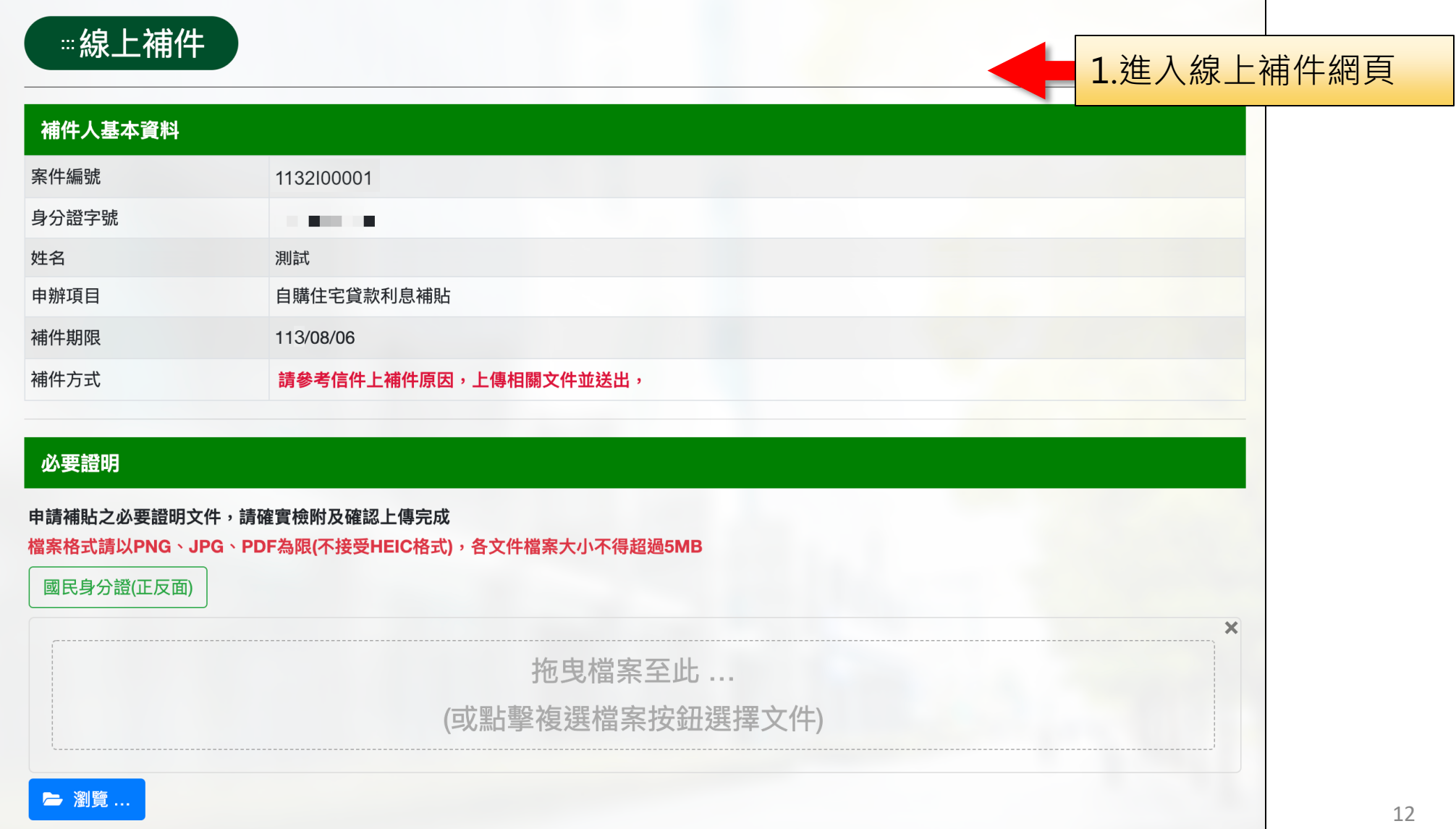

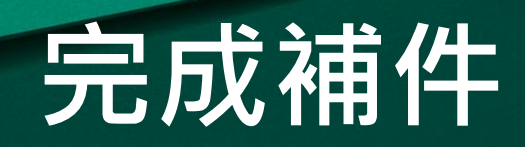

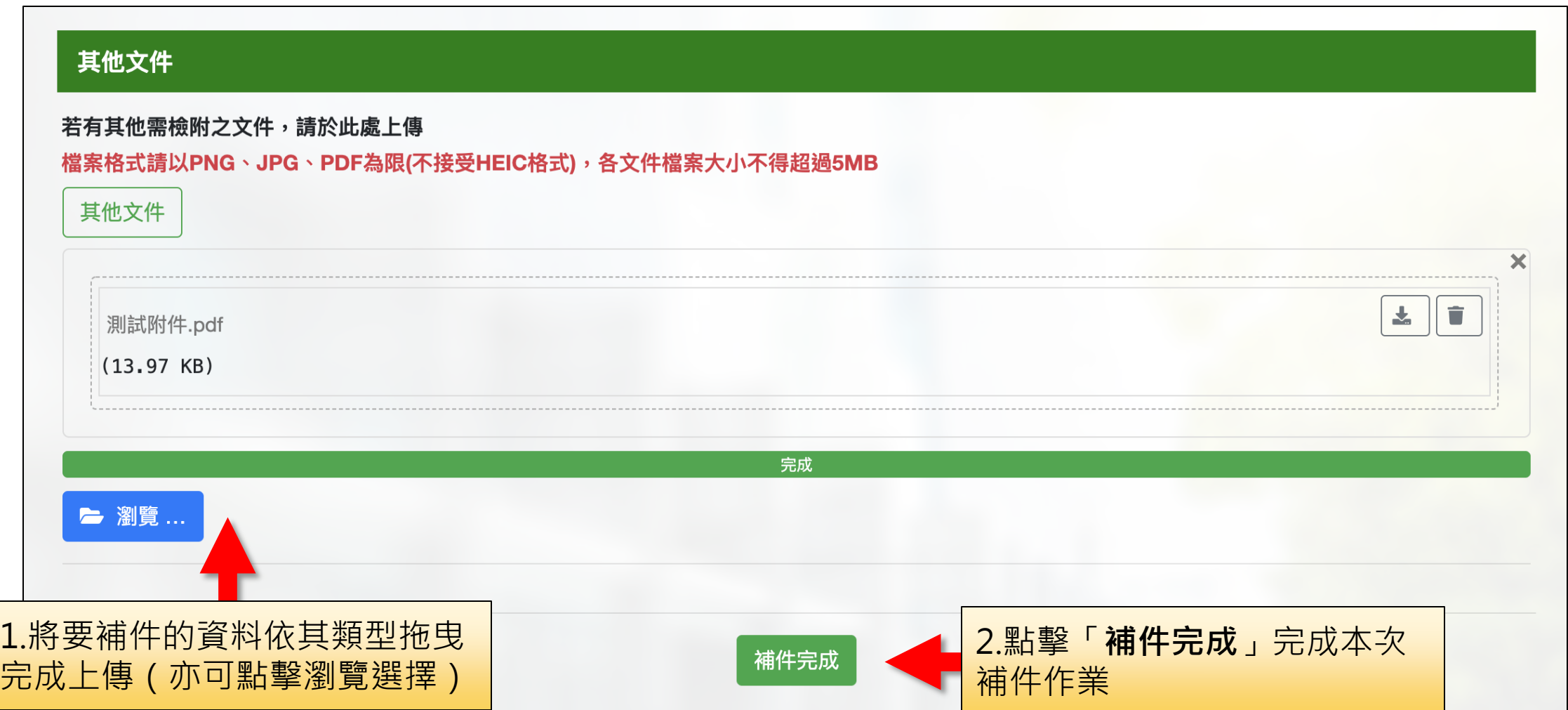